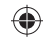

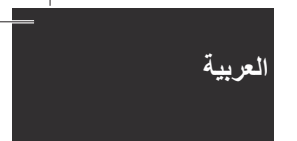

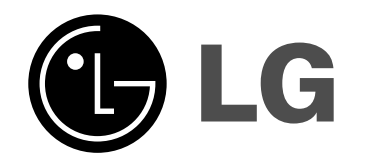

**الطراز: 23**XD123 **(XD123-A/D/X0U, XDS123V, XDS123W) XD63 (XD63-A/D/X0U, XDS63V)**

⊕

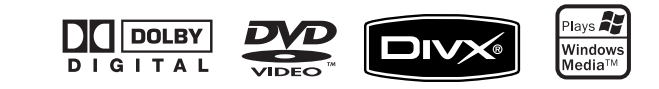

#### **احتياطات السلامة**

*r*a

<u>АА</u>

⊕

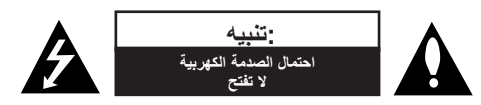

**تنبيه:** للحد من خطر الصدمات الكهربية، لا تنزع الغلاف (أو الظهر). ولا يجب على المستخدم أن يقوم بأية أعمال صيانة للوحدة بنفسه، ولكن عليه أن يحيل الأمر إلى فني الصيانة المختصين.

يهدف الضوء المومض ذو رمز رأس السهم الموجود داخل مثلث متساوي الأضلاع إلى تنبيه المستخدم إلى وجود جهد تيار كهربي غير معزول داخل صندوق المنتج والذي قد يكون ً كبيرا بدرجة تكفي لحدوث خطر إصابة الأشخاص بصعق كهربي.

علامة التعجب في مثلث متساوي الأضلاع يقصد منها تنبيه المستخدم بوجود إرشادات هامة للاستخدام والصيانة في المواد المرفقة بالمنتج.

**تحذير:** لمنع نشوب حريق أو احتمال الصدمة الكهربية؛ لا تعرض هذا المنتج للمطر أو الرطوبة.

**تحذير: لا تركب هذا الجهاز في مكان مغلق مثل حقيبة كتب أو ما شابه.**

**تنبيه:** لا تسد أن من فتحات التهوية. قم بالتركيب طبقاً للتعليمات الواردة من قبل المصنع. الثغرات والفتحات الموجودة بإطار العرض هي للتهوية ولتأكيد عملية التشغيل الموثوق بها للمنتج ولحماية المنتج من الحرارة العالية. ويجب ألا يتم سد الفتحات بوضع المنتج على سرير أو أريكة أو سجادة أو أي سطح مشابه. يجب ألا يوضع هذا المنتج في تركيبة داخلية مثل مكتبة أو رف إلا بعد توفير التهوية اللازمة أو الالتزام بإرشادات المصنع.

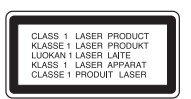

**تنبيه::** يستخدم هذا المنتج نظام ليزر.

⊕

لضمان الاستخدام الصحيح لهذا المنتج، برجاء قراءة دليل المالك هذا بعناية والاحتفاظ به للرجوع إليه في المستقبل. وفي حالة حاجة الوحدة للخدمة، اتصل بموقع الخدمة المؤهل.

ويمكن أن يؤدي استخدام مفاتيح التحكم أو الضبط أو القيام بأية إجراءات غير تلك الواردة في هذا الدليل إلى التعرض لأشعة خطرة.

ولمنع التعرض المباشر لأشعة الليزر، لا تحاول فتح العلبة، حيث تظهر أشعة ليزر مرئية عند فتحه. لا تحدق في الشعاع

**تنبيه:** يجب ألا يتعرض الجهاز للماء (سقوطًا أو رذاذًا) وألا توضع عليه أي أجسام مليئة بالسوائل مثل الزهريات<sub>.</sub>

#### **تنبيه فيما يتعلق بتوصيل سلك الكهرباء**

**توصي معظم الأجهزة بوضعها في دائرة خاصة.;** بمعنى دائرة منفذ واحدة تقدم الطاقة للجهاز فقط وليس لها مخارج . إضافية أو دوائر فرعية. راجع صفحة المواصفات في هذا الدليل للتأكد

لا تزد الحمل على منافذ الجدار. فالمنافذ زائدة التحميل أو المرتخية أو التالفة، أو أسلاك التمديد أو أسلاك الكهرباء البالية أو عزل الأسلاك البالي أو المشروخ كلها أمور خطيرة. وأي من تلك الأحوال قد يؤدي إلى صدمة كهربية أو نشوب حريق. افحص سلك الجهاز بشكل دوري؛ وإذا كان مظهره يدل على تلف أو تدهور؛ افصله، وتوقف عن استخدام الجهاز، واستبدل بالسلك أخر جديدًا من نفس الطراز لدى مركز الخدمة المعتمد.

احم سلك الكهرباء من إساءة الاستخدام الفيزيائية أو الميكانيكية، مثل الالتواء أو الانفتال أو الانثقاب أو إغلاق الباب عليه أو السير عليه. انتبه للقوابس ومنافذ الجدار والنقطة التي يخرج السلك منها من الجهاز.

ولفصل الطاقة من الكهرباء؛ اسحب قابس سلك الكهرباء. وعند تركيب المنتج؛ تأكد من سهولة الوصول إلى القابس.

#### هذا الجهاز مزود ببطارية محمولة أو بطارية مختزنة.

**الطريقة الأمنة لإزالة البطارية أو مجموعة البطارية من الجهاز:** انزع البطارية أو مجموعة البطارية القديمة واتبع الخطوات بترتيب عكسي للتركيب. لتجنب تلويث البيئة وتعريض صحة الإنسان والحيوان للخطر المحتمل، ضع البطارية أو مجموعة البطارية القديمة في الوعاء الملائم وتخلص منه في نقاط التجميع المعينة لذلك. تخلص من البطاريات أو البطارية مع النفايات الأخرى. يوصى باستخدام بطاريات وبطاريات مختزنة للأنظمة المحلية بدون تعويض.

.يجب ألا يتعرض الجهاز لحرارة شديدة مثل أشعة الشمس أو الحريق أو ما شابه ذلك

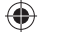

نظام DVD هاي فاي المصغر ] دليل المستخدم

**2**

## **أنواع الأقراص القابلة للقراءة**

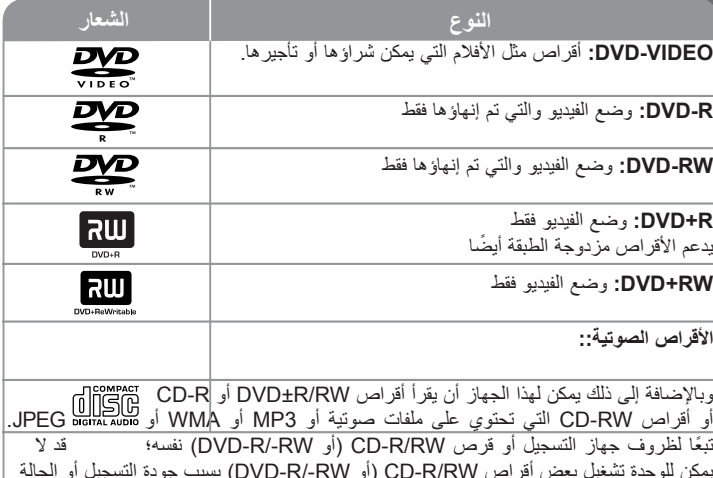

يمكن للوحدة تشغيل بعض أقراص RW/R-CD) أو RW/-R-DVD (بسبب جودة التسجيل أو الحالة المادية للقرص، أو خصائص جهاز التسجيل والبرنامج المستخدم. ولن يعمل القرص إذا لم يتم إنهاؤه بشكل صحيح. لا يدعم المشغل هذه الأنواع من الأقراص.

# **حول عرض الرمز**

 $\bigoplus$ 

قد يظهر الرمز « » على شاشة عرض التلفاز أثناء التشغيل ويشير إلى أن الوظيفة المشروحة في هذا الدليل . غير متوافرة في قرص فيديو DVD هذا

### **الرمز الإقليمي**

يوجد الرمز الإقليمي ً مطبوعا على الجهة الخلفية من الوحدة. ويمكن لهذه الوحدة تشغيل أقراص DVD من نفس العلامة على الجهة الخلفية من الوحدة أو «ALL«.

- يوجد بمعظم أقراص DVD كرة بها رقم أو أكثر مرئي بشكل واضح على الغطاء. يجب أن يطابق هذا الرقم الرمز الإقليمي للوحدة أو لن يعمل القرص.
	- عند محاولتك تشغيل قرص DVD باستخدام رمز إقليمي مختلف عن رقم المشغل، ستظهر رسالة « Code Regional Check) «تأكد من الرمز الإقليمي) على شاشة التلفاز.

### **حقوق النشر**

 $\bigoplus$ 

يحظر نسخ المواد المحمية بحقوق النشر بموجب القانون أو إذاعتها أو عرضها أو إذاعتها بالراديو أو تشغيلها في مكان عام أو تأجيرها بدون ترخيص. يبرز هذا الجهاز ميزة الحماية ضد النسخ التي تم تطويرها من قبل شركة Macrovision. وإشارات الحماية ضد النسخ مسجلة على بعض الأقراص. عند إجراء تسجيل صور هذا الأقراص <sup>و</sup> تشغيلها، ستظهر صورة مشوهة. يتضمن هذا المنتج تكنولوجيا حماية حقوق النشر والمحمية ببعض حقوق براءات الاختراع الأمريكية المعينة وحقوق الملكية الفكرية الأخرى المملوكة لشركة Macrovision وحقوق الملاك الأخرى. يجب أن يكون استخدام تكنولوجيا حماية حقوق النشر مرخصًا من قبل شركة Macrovision، ومخصصة للاستخدام المنزلي واستخدامات العرض الأخرى المحدودة فقط، ما لم ترخص شركة Macrovision بخلاف ذلك. تحظر الهندسة العكسية أو تفكيك الجهاز.

يجب أن يلاحظ المستهلكين أنه ليست كل أجهزة التلفاز ذات الوضوحية العالية متوافقه مع هذا المنتج ومن الممكن أن تتسبب في أعمال يتم عرضها في الصورة. وفي حالة ظهور مشاكل في صورة المسح المتوالي<sup>525</sup> أو 625، فينصح أن يقوم المستخدم بالتبديل لاتصال خرج «الوضوحية القياسية». إذا كانت هناك استفسار ات فيما يتعلق بتوافق أجهزة التلفاز مع طراز وحدة p525 وp،<sup>625</sup> يرجى الاتصال بمركز خدمة العملاء الخاص بنا.

> *إن كل من «Dolby «و» Logic Pro «ورمز DD علامات تجارية لمعامل Dolby. ُصنع بترخيص من معامل دولبي.*

◈

### لنظام DVD هاي فاي المصغر ًمرحبا

## **المحتويات**

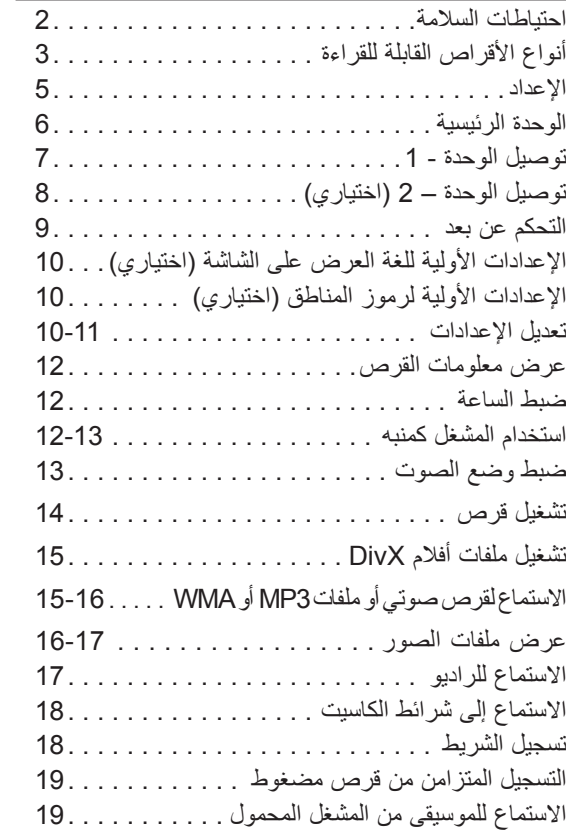

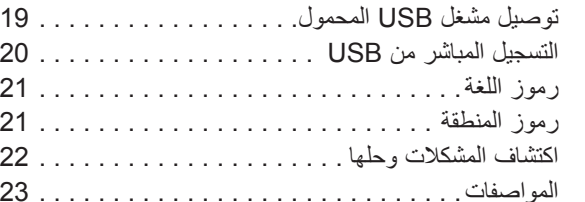

**4**

 $\bigoplus$ 

### **الإعداد**

#### **تركيب مكبرات الصوت بالوحدة**

**توصيل الأسلاك بالوحدة** قم بمحاذاة الطرف الملون لكل سكل بنفس طرف الوصلة الملون في مؤخرة الوحدة. لتوصيل الكابل بالوحدة، اضغط كل وسادة إصبع بلاستيكية لفتح طرف الوصلة. أدخل السلك ثم حرر وسادة الإصبع

سيفتح الموصل ويكون جاهزاً لاستقبال الكابل.

### **63XD الطراز**

⊕

RONT  $L(4 \Omega)$ 

مكبرالصوتالفرعي

الأمامي الأمامي

**اللون مكبرالصوت المكان**

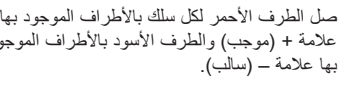

علامة + (موجب) والطرف الأسود بالأطراف الموجود

خلفك وعلى الجهة اليمنى منك في مواجهتك، على يمين الشاشة في مواجهتك، على يسار الشاشة

الأحمر الأبيض الأمامي الأمامي في مواجهتك، على يمين الشاشة في مواجهتك، على يسار الشاشة **اللون مكبرالصوت المكان**

⊕

### **توخى الحذر من الآتي**

• توخي الحذر وتأكد أن الأطفال لا يضعوا أيديهم أو أية أشياء في فتحة مكبر الصوت. • فتحة مكبر الصوت: فتحة صوت الجهير الكثيف في علبة مكبر الصوت (العلبة).

#### **التشغيل باستخدام وحدة التحكم عن بعد**

وجه وحدة التحكم عن بعد نحو المستشعر عن بعد واضغط الأزرار.

#### **تركيب بطارية وحدة التحكم عن بعد**

انزع غطاء البطارية الموجود في مؤخرة وحدة التحكم عن بعد، وأدخل بطاريتين طراز 03R) حجم AAA ( مع محاذاة الرمزين ( و 5 بصّورة صحيحة. لا تخلط بين البطاريات القديمة والجديدة. لا تخلط مطلقًا بين أنواع البطاريات المختلفة (القياسية أو القلوية أو

خلافه).

نظام DVD هاي فاي المصغر ] دليل المستخدم **<sup>5</sup>**

صل الطرف الأحمر لكل سلك بالأطراف الموجود بها علامة + (موجب) والطرف الأسود بالأطراف الموجود بها علامة

– (سالب).

 $\bullet$ 

⊕

برتقالي الأحمر الأبيض

**123XD الطراز**

FRONT FRONT<br> $R(4 \Omega)$   $L(4 \Omega)$ 

 $\qquad \qquad \bullet$ 

 $\blacksquare$ 

### **الوحدة الرئيسية**

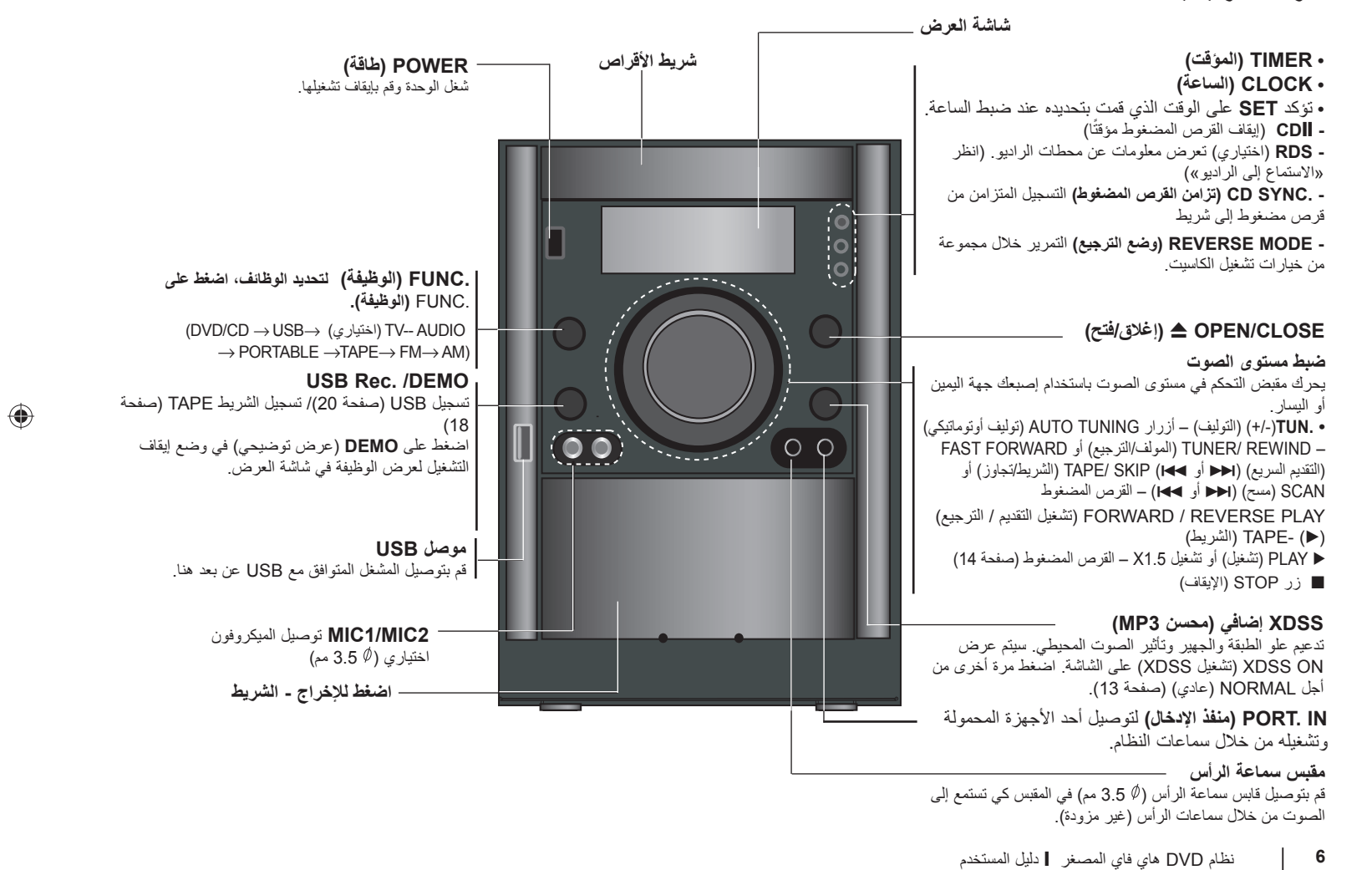

**توصيل الوحدة - 1**

**OUT VIDEO SCAN PROGRESSIVE/ COMPONENT / OUT VIDEO) خرج الفيديو / المكون / المسح التزايدي / خرج الفيديو)**

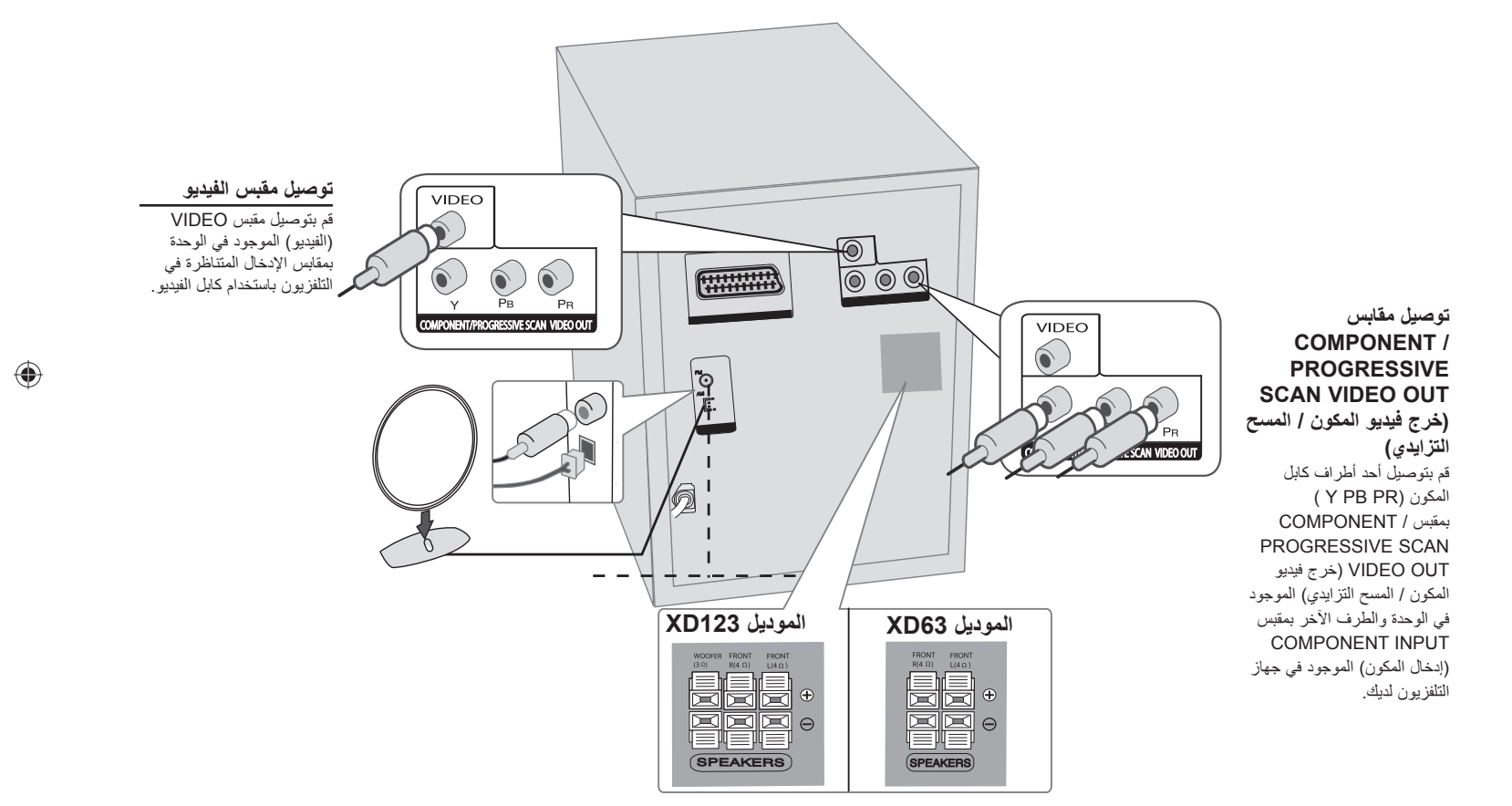

⊕

 $\bigoplus$ 

نظام DVD هاي فاي المصغر ] دليل المستخدم **<sup>7</sup>**

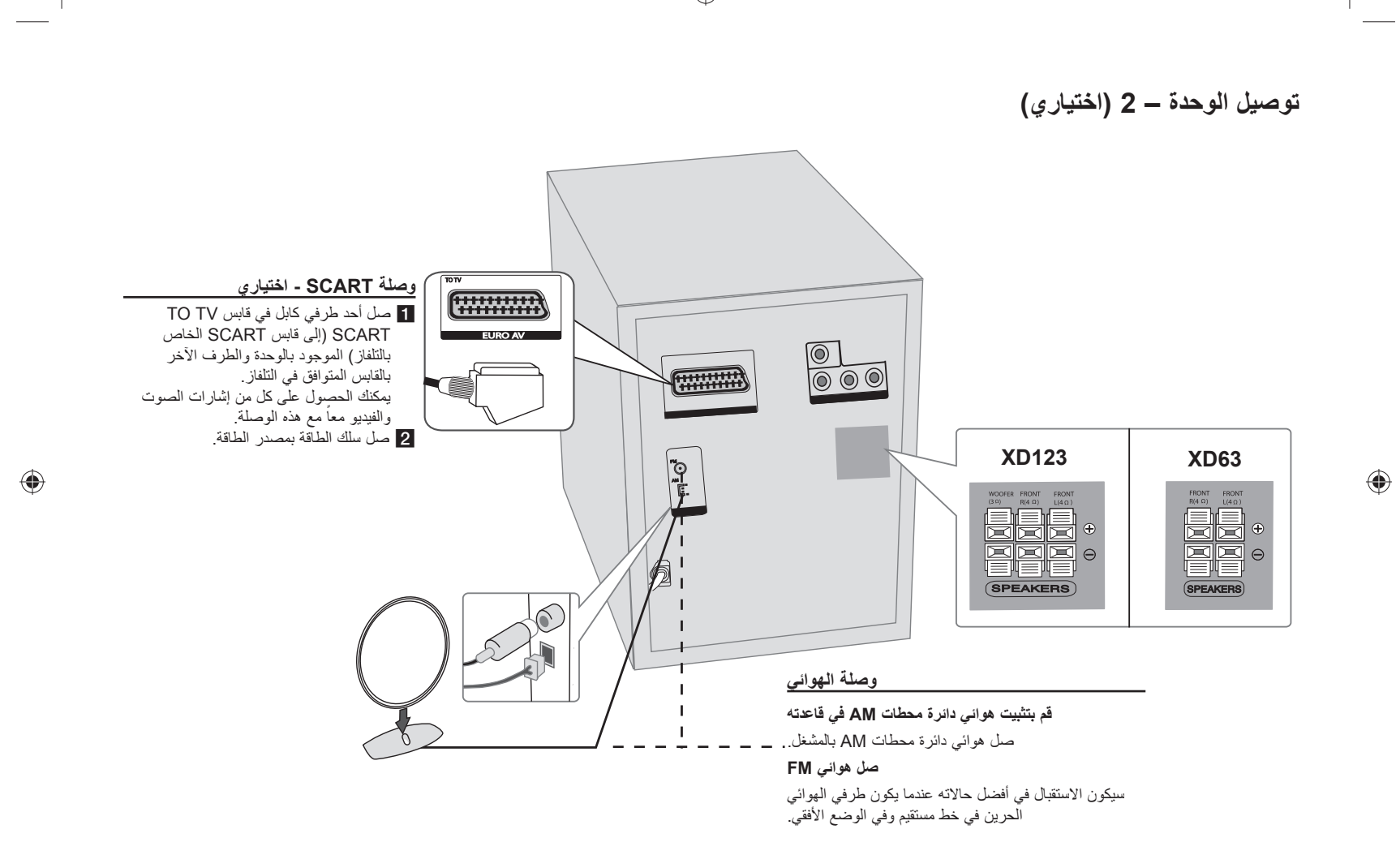

نظام DVD هاي فاي المصغر ] دليل المستخدم

**8**

**وحدة التحكم عن بعد**

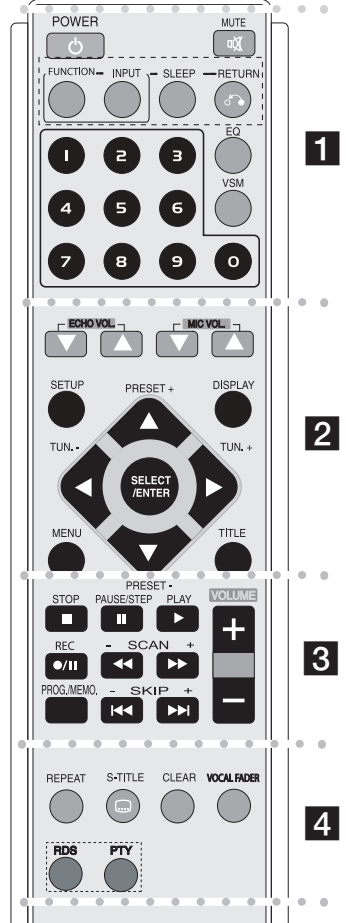

 $\bigoplus$ 

 z z z z z z z z a z z z z z z z z **POWER) زر الطاقة) :** يشغل الوحدة أو يوقف تشغيلها.

**MUTE) كتم الصوت) :** اضغط على MUTE) كتم الصوت) لكتم صوت الوحدة. . مثلا ً يمكنك كتم صوت الوحدة للرد على الهاتف

 $\bigcirc$ 

(DVD/CD → TAPE → FM <sup>→</sup> AM) **: (وظيفة (FUNCTION**

**INPUT) الدخل) :** لتغيير مصدر الدخل

( USB <sup>→</sup> (اختياري (TV-- AUDIO <sup>→</sup> PORTABLE)

**SLEEP) وضع السبات) :** يمكن ضبط الوحدة لتتوقف عن التشغيل ً تلقائيا عند وقت معين. **- DIMMER) المعتام):** لتعتيم مصابيح (صمام انبعاث الضوء) اللوحة الأمامية . للنصف في وضع تشغيل الطاقة

. **) RETURN) رجوع):** اضغط هذا الزر للانتقال للخلف في القائمة O**)**

**EQ) تأثير الموازن ) :** يمكن اختيار 7 مؤثرات صوت ثابتة. (صفحة 13)

**VSM :** اضغط **VSM** لضبط الصوت الظاهري. (صفحة 13) **أزرار الأرقام 0 – 9: ل**تحديد خيارات مرقمة في قائمة.

**b**  $\bullet$  **b**  $\bullet$  **b**  $\bullet$  **b**  $\bullet$  **b**  $\bullet$  **b**  $\bullet$  **b**  $\bullet$  **b**  $\bullet$  **b**  $\bullet$  **b**  $\bullet$ 

**) .VOL ECHO) مستوى صوت الصدى)(**اختياري**):** يضبط مستوى V **/**v**)** صوت الصدى

**) .VOL MIC)** اختياري**) :** لضبط مستوى صوت الميكروفون V **/**v**) SETUP) إعداد) :** للوصول إلى قائمة الإعداد ومسحها.

**MENU) القائمة) :** للوصول إلى القائمة في قرص DVD.

. **DISPLAY) العرض) :** للوصول إلى العرض على الشاشة

**TITLE) عنوان) :** إذا كان عنوان DVD الحالي يحتوي على قائمة، ستظهر قائمة

العنوان على الشاشة. وإلا فقد تظهر قائمة القرص. . <sup>V</sup> **/** v **/** B **/** b**) يسار/يمين/لأعلى/لأسفل):** للتنقل خلال العروض على الشاشة

 $\bigoplus$ 

. **ENTER/SELECT) اختيار/إدخال) :** لتأكيد اختيار القائمة **(**v/V**) (-/+ (PRESET) ضبط مسبق) :** لاختيار برنامج الراديو. **) (-/+) .TUN) موالفة):** لموالفة محطة الراديو المطلوبة. b/B**)**

**) PLAY) تشغيل):** لبدء التشغيل. N**) - للتشغيل العكسي اضغط على (**N **(مرة أخرى.**

**- سرعة قراءة 1.5**

للتشغيل بسرعة 1.5 لمشاهدة الصور والاستماع إلى الصوت بسرعة أكبر من التشغيل بالسرعة العادية على القرص (الصفحة .14) **- STEREO/MONO) أحادي/ستريو)** حالة وضع FM، لاختيار MONO (أحادي) أو STEREO) ستريو) عن طريق الضغط على زر التشغيل.

z z z z z z z z c z z z z z z z z

**) STOP) إيقاف):** لإيقاف القراءة أو التسجيل. x**)**

**) STEP/ PAUSE) إيقاف تشغيل مؤقت/خطوة):** لوقف القراءة. X**)**

([]/z (**REC**) تسجيل) **:** التسجيل مباشرة من USB / تسجيل الشريط يمكنك تسجيل أحد الملفات المطلوبة أو جميع ملفات الموسيقى الموجودة في القرص الصوتي المضغوط (صفحة 20) أو التسجيل من أحد الأقراص المضغوطة أو الراديو إلى الكاسيت (صفحة 18)

**- (**BB**/**bb**)(-/+ (SCAN) مسح) :** بحث للخلف أو للأمام

**)(-/+) SKIP) تخطي):** للانتقال إلى الفصل/المسار/العنوان . **/** >**) -** التالي أو السابق.

**MEMO./PROG.) برنامج/ذاكرة):** للوصول إلى قائمة Program) برنامج) أو حذفها.

**VOLUME) -/+) (مستوى الصوت):** لضبط مستوى صوت مكبر الصوت.

z **z z z z z z z z z z z z z z z z** 

**REPEAT) تكرار):** لتكرار الفصل/المسار/العنوان/الكل. **TITLE-S) ترجمة الأفلام):** أثناء التشغيل، اضغط TITLE-S) ترجمة الأفلام) بصفة متكررة لاختيار لغة الترجمة المطلوبة. **CLEAR) مسح):** لمسح رقم مسار في لائحة البرنامج.

**FADER VOCAL) خافض الصوت) (**اختياري**):** يمكنك الاستمتاع بالوظيفة مثل . karaoke، عن طريق خفض صوت مغني الموسيقى في المصادر المختلفة (13 صفحة) (MP3/WMA/CD/DD) **RDS**)اختياري)**:** وضع عرض الراديو

**PTY**)اختياري): لعرض نماذج عرض متنوعة لـ RDS.

نظام DVD هاي فاي المصغر ] دليل المستخدم **<sup>9</sup>**

# **الإعدادات الأولية للغة العرض على الشاشة (اختياري)**

بعد إعدادات المصنع، سيتم عرض قائمة اللغات الأولية هذه في وضع DVD أو USB فقط في حالة تشغيل الطاقة لأول مرة.

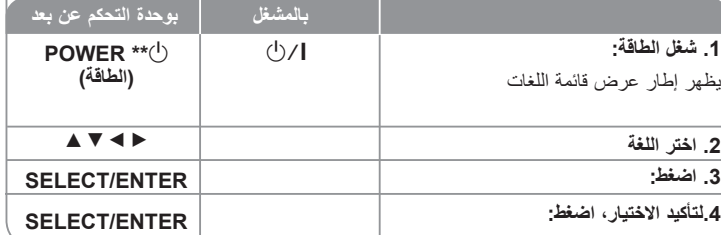

## **الإعدادات الأولية لرموز المناطق (اختياري)**

. بعد إعدادات المصنع، لضبط رموز المناطق، اتبع المذكور أدناه

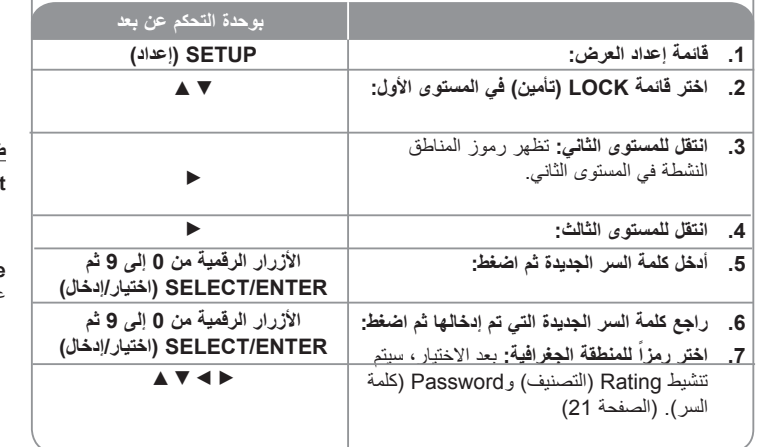

## **ضبط الإعدادات**

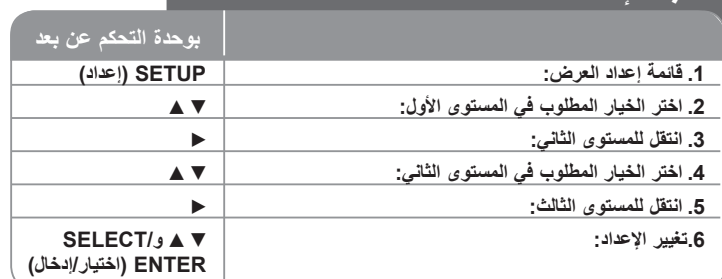

### **ضبط الإعدادت – الكثير من الأشياء يمكن فعلها**

#### **ضبط إعدادات اللغة**

. **OSD) العرض على الشاشة) -** اختر لغة لقائمة الإعداد والعرض على الشاشة

**قائمة القرص/لغة ترجمة الأفلام/القرص الصوتي –** لاختيار لغة للقائمة/للصوت/لترجمة الأفلام.

[Original) [أصلي): للإشارة إلى اللغة الأصلية التي تم تسجيل القرص بها. [Others] (أخرى): لاختيار لغة أخرى، اضغط الأزار الرقمية ثم SELECT/ENTER (اختيار/إدخال) لإدخال الرقم المطابق المكون من 4 أرقام وفقًا لقائمة رموز اللغات في الفصل المرجعي. إذا ارتكبت خطأ أثناء إدخال الرقم، فاضغط على CLEAR) مسح) لحذف الأرقام ثم صححها. [OFF) [إيقاف التشغيل) (ترجمة أفلام الأقراص): إيقاف تشغيل ترجمة الأفلام.

♦

#### **ضبط إعدادات العرض**

**Aspect TV) بعد التلفاز) –** لاختيار بعد الشاشة المراد استخدامه ً بناء على شكل شاشة التلفاز.

[4:3]: اختر هذا الوضع عندما يكون بعد جهاز التلفاز الموصل هو 4:3 القياسي. [16:9]: اختر هذا الوضع عندما يكون بعد جهاز التلفاز الموصل هو 16:9 wide.

**Mode Display) وضع العرض) –** إذا اخترت 4:3؛ فيجب تحديد كيفية عرض البرامج والأفلام العريضة على شاشة التلفاز.

. [Letterbox[: يعرض صورة عريضة مع أشرطة سوداء في الأجزاء العلوية والسفلية من الشاشة [Panscan]: لملء شاشة 4:3، مع اقتصاص الصورة حسب الحاجة.

> **10**نظام DVD هاي فاي المصغر ] دليل المستخدم

⊕

ا**ختيار خرج التلفاز (اختياري) —** لاختيار خيار اً طبقاً لنوع اتصال التلفاز ـ [YPbPr]: عندما يكون التلفّاز متصلاً بقابسي COMPONENT/PROGRESSIVE SCAN (الفيديو المركب/مسح المتوالي) على هذه الوحدة.

متصلا بقابس SCART. ً [RGB[: عندما يكون التلفاز ً- عندما يكون التلفاز متصلا بقابس RGB، COMPONENT OUT (مخرج الفيديو المركب) ولا يعمل.

#### **مسح متوالي-**

يعطي فيديو المسح المتوالي أعلى جودة للصور مع قلة الوميض. إذا كنت تستخدم قوابس الفيديو المركب للتوصيل بالتلفاز أو شاشة العرض المتوافقين مع إشارة المسح المتوالي، فاضبط ميزة [Scan Progressive [ (مسح متوالي) على On) تشغيل). اضغط ENTER/SELECT) اختيار/إدخال) لتأكيد الاختيار. - إذا لم تقم بالضغط على في غضون 10 ثوان، فسنتحول هذه المبزة إلى وضع [OFF] (إيقاف تشغيل).

#### **ضبط إعدادات الصوت**

عند خفض مستوى الصوت (Dolby ً **DRC) التحكم في المدى الديناميكي)** – تجعل هذه الميزة الصوت واضحا Digital فقط). اضبط هذه الميزة على [On) [تشغيل) للحصول على هذا التأثير.

**صوتي** – اختر [On) [تشغيل) لخلط قنوات karaoke في الاستريو العادي. تكون هذه الوظيفة فعالة مع .أقراص DVD karaoke ذات القنوات المتعددة فقط

#### **ضبط إعدادات التأمين**

للوصول إلى خيار ات التأمين، يجب إدخال كلمة سر مكونة من 4 أرقام. وفي حالة عدم إدخال كلمة سر، فستطالب بإدخالها. أدخل كلمة سر مكونة من 4 أرقام. أدخلها مرة أخرى للتحقق. إذا ارتكبت خطأ أثناء إدخال الرقم، فاضغط على CLEAR) مسح) لحذف الأرقام ثم صححها.

في حالة نسيان كلمة السر، يمكنك إعادة ضبطها. اضغط SETUP) إعداد) ثم أدخل '210499' ثم اضغط ENTER/SELECT) اختيار/إدخال). تم مسح كلمة السر الآن.

**التصنيف –** لاختيار مستوى التصنيف. وكلما قل المستوى، كلما كان التصنيف أشد. اختر [UNLOCK) [إلغاء التأمين) لإلغاء تنشيط التصنيف.

**كلمة السر –** لضبط كلمة المرور أو تغييرها لإعدادات التأمين. [New) [جديدة): أدحل كلمة سر جديدة مكونة من<sup>4</sup>أرقام باستخدام الأزرار الرقمية ثم اضغط /SELECT ENTER) اختيار/إدخال). أدخل كلمة السر مرة أخرى للتأكيد. [Change) [تغيير): أدخل كلمة السر الجديدة مرتين بعد إدخال كلمة السر الحالية.

**رمز المنطقة –** لاختيار رمز لمنطقة جغرافية لاستخدامه كمستوى لتصنيف التشغيل. ومن شأن ذلك تحديد معايير المنطقة التي يتم استخدامها لتصنيف أقراص DVD التي يتم التحكم فيها عن طريق استخدام خاصية الرقابة الأبوية. انظر رموز المناطق، الصفحة .21

### **ضبط الإعدادات الأخرى**

**خاصية PBC) التحكم في القراءة) -** توفر هذه الخاصية ميزات ملاحة خاصة والتي تتوفر في بعض الأقراص. اختر [On) [تشغيل) لاستخدام هذه الخاصية. **تسجيل (R (DivX -** يتم تزويدك برمز تسجيل VOD® DivX) فيديو حسب الطلب) والذي يسمح لك بتأجير وشراء الفيديو باستخدام خدمةVOD® DivX. لمزيد من المعلومات، قم بزيارة موقع ويب www.divx.com/vod. اضغط ENTER/SELECT) اختيار/إدخال) عند تمييز أيقونة [Select) [اختيار) ويمكنك عرض رمز تسجيل الوحدة. **وظيفة Karaoke Semi) اختياري) -** عند انتهاء فصل/عنوان/مسار بشكل كامل، تعرض هذه الوظيفة ما تم إحرازه على الشاشة مع صوت جعجعة مصاحب. • **تشغيل وظيفة Karaoke Semi:** قم بتشغيل وظيفة "Karaoke Semi". . عند الانتهاء من الغناء، سيتم عرض ما تم إحرازه على الشاشة • **إيقاف تشغيل وظيفة Karaoke Semi:** قم بإيقاف تشغيل وظيفة "Karaoke Semi".

. لا يتم عرض صوت جعجعة وما تم إحرازه على الشاشة الأقراص المتوفرة لوظيفة Semi Karaoke:

- أقراص DVD، <sup>و</sup>Karaoke DVD، التي تحتوي على أكثر من مسارين.

- تعمل هذه الوظيفة في وضع CD/DVD.

- تتوافر وظيفة Semi Karaoke عندما يكون الميكروفون موصلا فقط.

- عند مشاهدة الأفلام، قم بضبط ميزة Karaoke Semi على "off) " إيقاف تشغيل) في قائمة SETUP (إعداد) أو استمتع بها دون توصيل الميكروفون في حالة ظهور صوت الجعجعة أو ما تم إحرازه أثناء تغيير الفصل.

**معدل البت -** لاختيار سرعة إشارة معدة البت 96 كيلوبايت/ثانية أو 128 كيلوبايت/ثانية (معدل بت التسجيل)

نظام DVD هاي فاي المصغر ] دليل المستخدم **<sup>11</sup>**

 $\bigoplus$ 

◈

## **عرض معلومات القرص**

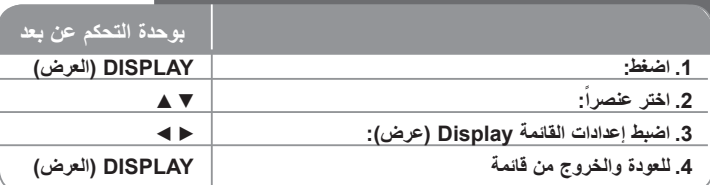

### **عرض معلومات القرص – الكثير من الأشياء يمكن فعلها**

يمكنك اختيار عنصراً عن طريق الضغط على vV وتغيير الضبط أو اختياره عن طريق الضغط على <sup>B</sup> <sup>b</sup>.

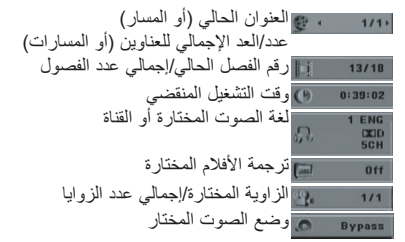

#### **الرموز المستخدمة في هذا الدليل**

كل الأقراص والملفات المذكورة أدناه **ALL** ملفات 3MP **3MP WMA** WMA ملفات **DVD** المنتهية DVD ±R/RW وأقراص DVD أقراص **DivX** DivX ملفاتالأقراص الصوتية **ACD**

### **ضبط الساعة**

 $\bigoplus$ 

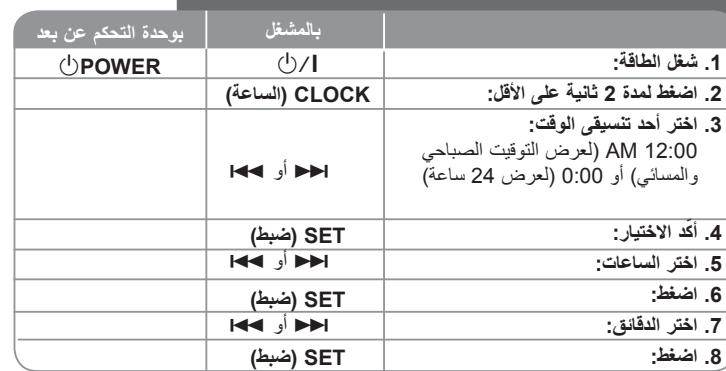

شغل الطاقة. اضغط مع الاستمرار على **TIMER**) الموقت) لمدة ثانيتين. تومض كل وظيفة /DVD **استخدام المشغل كمنبه** CD، أو USB، أو TUNER) موالف) لمدة ثانيتين. اضغط **SET**) ضبط) عند ظهور الوظيفة التي . تريد الاستيقاظ عندها

في حالة اختيار TUNER (موالف)، يومض "PLAY" (تشغيل) و"REC) (تسجيل) في إطار العرض<br>بالتناوب<sub>،</sub> اختر أحدهما عن طريق الضغط على **SET** (ضبط) ثم اختر الضبط المسبق عن طريق استخدام <sup>&</sup>lt; أو . ثم اضغط SET) ضبط).

 $\bigoplus$ 

.في حالة اختيار CD/DVD أو USB، سيتم عرض التالي أدناه

س<br>فتظهر شاشة "ON TIME" (وقت التشغيل). هذه هي النقطة التي قمت بضبط وقت إيقاف تشغيل المنبه<br>عليها . استخدم احر أو ܐ¥ا لتغيير الساعات أو الدقائق ثم اضغط SET (ضبط) للحفظ. فتظهر عندئذ شاشة "TIME OFF) "وقت إيقاف التشغيل). هذه هي النقطة التي قمت بضبط الوقت

. المراد إيقاف تشغيل الوظيفه عندها

.استخدم <sup>&</sup>lt; أو . لتغيير الساعات أو الدقائق ثم اضغط **SET**) ضبط) للحفظ

بعد ذلك يظهر مستوى الصوت (VOL) الذي تريد الاستيقاظ عنده.<br>استخدم احا أو محا لتغيير مستوى الصوت ثم اضغط SET (ضبط) للحفظ.<br>يوضح رمز الساعة أنه قد تم ضبط المنبه. يوضح رمز الساعة أنه قد تم ضبط المنبه. اضغط على زر **TIMER** مرتين. يمكنك التحقق من حالة الإعداد.

#### **ملاحظات:**

• إذا كنت قد قمت بضبط وقت الساعة فيمكنك التحقق من الوقت بالضغط على CLOCK حتى في حال إيقاف تشغيل المشغل.

• إذا كنت قد قمت بضبط وقت الساعة والمنبه فيمكنك التحقق من رمز المنبه بالضغط على CLOCK حتى في حال إيقاف تشغيل المشغل.

 $\bigoplus$ 

نظام DVD هاي فاي المصغر ] دليل المستخدم

#### **النوم أثناء الاستماع للمشغل**

يمكن ضبط الوحدة لتتوقف عن التشغيل ً تلقائيا عند وقت معين. وفي كل مرة يتم فيها الضغط على SLEEP) وضع السبات) فإن الضبط يتغير بالترتيب التالي. (DIMMER ON)  $\rightarrow$  SLEEP 180  $\rightarrow$  150  $\rightarrow$  120  $\rightarrow$  90  $\rightarrow$  80  $\rightarrow$  70  $\rightarrow$  60  $\rightarrow$  50  $\rightarrow$  40  $\rightarrow$  30  $\rightarrow$  20  $\rightarrow$  10 →(DIMMER OFF)

#### **DIMMER) المعتام)**

اضغط SLEEP) وضع السبات). يتم إيقاف تشغيل مصباح اللوحة الأمامية (صمام انبعاث الضوء) وسيتم تعتيم إطار العرض إلى النصف. للإلغاء، اضغط SLEEP) وضع السبات) بصفة متكررة حتى يتم التعتيم.

### **ضبط وضع الصوت**

#### **plus XDSS) نظام أقصى صوت ديناميكي)**

اضغط plus XDSS لتعزيز تأثير علو الطبقة والجهير والصوت المجسم. يضئ مؤشر "ON XDSS " (تشغيل XDSS (أو مؤشر "NORMAL) "عادي). تزيد هذه الوظيفة من أمثلة ملفات 3MP المضغوطة.

> XDSS ON ↔ NORMAL : **ACD DivX DVD**  $XDSS ON \rightarrow MP3 - OPT ON$  :  $MP3$  WMA  $\rightarrow$  NORMAL  $\rightarrow$  XDSS ON.

#### **EQ) تأثير الموازن ):**

يمكن اختيار 7 مؤثرات صوت ثابتة. (اختياري)

وفي كل مرة يتم الضغط فيه على الزر، تتغير الإعدادات في إطار العرض كما هو موضح أدناه. (يعمل خيار EQ AUTO) موازن تلقائي) في ملفات WMA 3/MP التي تحتوي على معلومات توضيحية فقط)

NATURAL → (اختياري (ARABIC →(AUTO EQ )→ POP <sup>→</sup>  $\mathsf{CLASSIC}\to\mathsf{ROCK}\ \to\ \mathsf{JAZZ}\to\mathsf{NORMAL...}$ 

#### **ملاحظة**

- عند توصيل سماعة الرأس بالجهاز بواسطة أحد أوضاع EQ المختارة، لن يعمل زر EQ.
- عند توصيل سماعة الرأس بوضع EQ الإقليمي المختار، يتغير الوضع إلى NORMAL) عادي). ويرجع إلى وضع EQ الإقليمي عند فصل سماعة الرأس.

#### **VSM) مصفوفة الصوت الظاهري):**

اضغط **VSM** لضبط الصوت الظاهري أو لتغيير وضع الصوت بصفة متكررة.

- عند الضغط على زر Rec) تسجيل) أثناء VSM، يعود وضع الصوت المعين إلى BYPASS.

#### **• مصدر القناة 2.1 : ستريو المجسم**

تقنية تحويل الصوت المركب المجسم الموضوع في الوقت الحقيقي مع مصادر ستريو، وتمت أمثلته لمكبرات صوت ستريو. قد يواجه المستمعون تأثيرات صوت ظاهرية كبيرة مع مشغلات الوسائط المتعددة الخاصة بهم.  $BYPASS \rightarrow VIRTUAL \rightarrow ON STATE$ 

#### **ملاحظة**

عند توصيل سماعة الرأس بوضع VSM المختار، يتغير الوضع إلى BYPASS ويرجع إلى وضع VSM عند فصل سماعة الرأس.

### **• مصدر Ch:5.1 صوت مجسم ظاهري**

تعمل تقنية downmix التي على وشك الحصول على براءة الاختراع بتحويل صوت قناة 5.1 إلى قناة 2 تحتوي على معلومات توجيهية خاصة بالصوت.

#### **FADER VOCAL) خافض الصوت) (**اختياري**)**

 . يمكنك الاستمتاع بالوظيفة مثل karaoke، عن طريق خفض صوت مغني الموسيقى في المصادر المختلفة .Karaoke وضع عدا فيما) إلخ MP3/WMA/CD/DD) . متصلا ً - هذه الوظيفة متاحة للاستخدام فقط عندما يكون الميكروفون اضغط زر FADER VOCAL) خافض الصوت) ثم بإمكانك استخدام "ON FADE) "تشغيل خفض الصوت) أو "OFF FADE) "إيقاف تشغيل خفض الصوت) في العرض الأمامي. - تدعم هذه الوظيفة 2 قناة أو أكثر.

#### **استخدام الميكروفون (**اختياري**)**

يمكن التغني لمصدر موسيقى بتوصيل ميكروفون بالوحدة. **صل الميكروفون بقابسي 2MIC 1/MIC.** سيظهر الرمز « » في إطار العرض.

### **شغل الموسيقى المطلوبة.**

**قم بالغناء مع الدور المصاحب.** اضبط مستوى صوت الميكروفون عن طريق الضغط على زر ضبط مستوى صوت (خطوات الحد الأدنى، 1 ~ ،<sup>14</sup> الحد الأقصى)

#### **ملاحظة**

 $\bigoplus$ 

- عند عدم استخدام الميكروفون، اضبط زر **.VOL MIC**) مستوى صوت الميكروفون) على الحد الأدنى أو أوقف تشغيل الميكروفونات ثم فك الميكروفون من قوابس MIC.
- إذا كان الميكروفون قريِبا جدا من مكبر الصوت، فقد ينتج عن ذلك صوت صر اخ عالٍ. في هذه الحالة، حرك الميكروفون بعيداً عن مكبر الصوت أو قم بخفض مستوى الصوتعن طريق استخدام زر ضبط مستوى .**MIC VOL.** الصوت
	- إذا كان الصوت من خلال الميكروفون عالى جدا، فقد يؤدي ذلك إلى تشوهه. في هذه الحالة، اضغط زر ضبط مستوى الصوت **.VOL MIC** إلى الحد الأدنى.

نظام DVD هاي فاي المصغر ] دليل المستخدم **<sup>13</sup>**

 $\bigoplus$ 

⊕

### **تشغيل قرص**

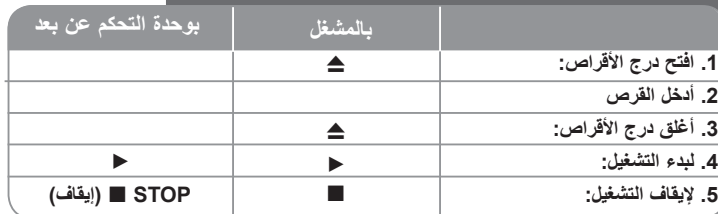

### **تشغيل القرص – الكثير من الأشياء يمكنك فعلها**

#### **تشغيل قرص DVD به قائمة DVD**

تحتوي معظم أقراص DVD على قائمة يتم تحميلها أولا قبل بدء تشغيل الفيلم. يمكنك التنقل عبر هذه القوائم باستخدام B b vV لتحديد الاختيار المطلوب. اضغط على **ENTER/SELECT** للاختيار.

#### **التخطي إلى الفصل/المسار التالي/السابق ALL**

اضغط (<) **SKIP** للانتقال إلى الفصل/المسار التالي. اضغط (.) **SKIP** للرجوع إلى بداية الفصل/المسار الحالي. اضغط (.) **SKIP**) تخطي) مرتين لفترة وجيزة للرجوع إلى الفصل/المسار السابق.

#### **ALLً إيقاف التشغيل مؤقتا**

◈

.ً اضغط **(**X **(STEP/PAUSE**) إيقاف مؤقت/خطوة) لإيقاف التشغيل مؤقتا

اضغط (N (**PLAY**) تشغيل) لبدء التشغيل.

#### **التشغيل ً إطارا بإطار DVD DivX**

اضغط **(**X **(STEP/PAUSE**) إيقاف مؤقت/خطوة) بصفة متكررة لتشغيل إطار بإطار.

### **التشغيل المتكرر ALL**

اضغط **REPEAT**) تكرار) بصورة متكررة لاختيار عنصر التكرار. فيتم تشغيل العنوان أو الفصل أو المسار الحالي بشكل متكرر. وللعودة إلى التشغيل العادي، اضغط على **REPEAT**) تكرار) بشكل متكرر لاختيار [OFF) [إيقاف تشغيل). Track → All→ Off **: DivX**

**ACD WMA 3MP :**)ضرع دجوي لا ليغشت فاقيإ) →ALL → TRACK

Chapter  $\rightarrow$  Title  $\rightarrow$  Off  $:$  **DVD** 

### **اختيار لغة ترجمة الأفلام DVD DivX**

 $\bigoplus$ 

أثناء التشغيل، اضغط **( ) TITLE-S** بصفة متكررة لاختيار لغة الترجمة المطلوبة.

#### **التقديم السريع أو الترجيع السريع MP3 WMA ACD DivX DVD**

اضغط **SCAN**) <sup>M</sup> أو <sup>m</sup>) (مسح) للتشغيل السريع أو الترجيع السريع أثناء التشغيل. يمكنك تغيير سرعة القراءة المختلفة عن طريق الضغط على **SCAN**) <sup>M</sup> أو m) (مسح) بصفة متكررة. اضغط (N (**PLAY**) تشغيل) للاستمرار في التشغيل بالسرعة العادية.

### **المشاهدة والاستماع بمعدل 1.5 عن السرعة العادية**

### **MP3 WMA ACD DVD**

اضغط PLAY) تشغيل) عندما يكون القرص في وضع التشغيل بالفعل لمشاهدة واستماع قرص DVD بمعدل 1.5 عن سرعة التشغيل العادية. ستظهر الرسالة 1.5x <sup>B</sup> على الشاشة. اضغط PLAY) تشغيل) مرة أخرى للعودة إلى سرعة التشغيل العادية.

### **إبطاء سرعة التشغيل DVD**

أثناء توقف القراءة مؤقتا،ً اضغط **(**M **(SCAN**) مسح) لإبطاء سرعة القراءة للأمام.

يمكنك تغيير سرعة القراءة المختلفة عن طريق الضغط على **(**M **(SCAN**) مسح) بصفة متكررة. Press اضغط (N (**PLAY**) تشغيل) لمتابعة التشغيل بسرعة عادية. يمكن لأقراص تشغيل Slow down Forward/ Reverse (إبطاء القراءة للأمام/للخلف) فقط.

### **عرض قائمة عنوان DVD**

اضغط **TITLE**) عنوان) لعرض قائمة عنوان القرص، إن وجدت.

### **عرض قائمة DVD DVD**

 $\bigoplus$ 

اضغط **MENU**) قائمة) لعرض قائمة القرص، إن وجدت.

### **بدء التشغيل من الوقت المختار DVD DivX**

للبحث عن نقطة البدء لرمز الوقت الذي تم إدخاله. اضغط **DISPLAY**) عرض) ثم اختر أيقونة الساعة. أدخل .<br>وقتاً ثم اضغط **SELECT/ENTER** (اختيار/إدخال). على سبيل المثال، للعثور على مشهد مدته 1 ساعة، <sup>و</sup>10 دقائق، <sup>و</sup>20 ثانية، أدخل «11020» ثم اضغط **ENTER/SELECT**) اختيار/إدخال). في حالة إدخال رقم خطأ، اضغط **CLEAR**) مسح) للإدخال مرة أخرى.

#### **ذاكرة آخر مشهد DVD**

تحتفظ هذه الوحدة بآخر مشهد من آخر قرص تم عرضه. ويظل آخر مشهد في الذاكرة حتى وإن نزعت القرص من المشغل أو قمت بإيقاف تشغيل الوحدة. إذا قمت بتحميل قرص به مشهد محفوظ بالذاكرة، فسيتم استدعاء .ً المشهد تلقائيا

#### **شاشة التوقف**

تظهر شاشة التوقف عند ترك الوحدة في وضع التوقف لمدة خمس دقائق.

### **اختيار النظام**

يجب اختيار وضع النظام المناسب لنظام التلفاز. أخرج أي قرص قد يكون في الوحدة، ثم اضغط مع الاستمرار حتى يتسنى لك اختيار على **(**X **(STEP/PAUSE**) إيقاف تشغيل مؤقت/خطوة) لمدة تزيد على خمس ثوان نظام (PAL، أو NTSC، أو AUTO) تلقائي).

#### **قرص مختلط أو مشغل Flash USB - ملفات DivX، <sup>و</sup>WMA3/MP وJPEG**

عند تشغيل أحد الأقراص أو مشغل Flash USB التي تحتوي على ملفات DivX، <sup>و</sup>WMA3/MP وJPEG ، يمكنك اختيار قائمة الملفات المراد تشغيلها عن طريق الضغط على **TITLE**) عنوان). ً معا

### **تشغيل ملفات أفلام DivX – الكثير من الأشياء يمكنك فعلها**

### **تغيير مجموعة الأحرف لعرض ترجمة أفلام DivX ®بشكل صحيح**

إذا لم يتم عرض ترجمة الأفلام بشكل صحيح، فاضغط مع الاستمرار على زر TITLE-S) ترجمة الأفلام) لمدة 3 ثوان لعرض قائمة رموز اللغة ثم اضغط زر S-TITLE (ترجمة الأفلام) بصفة متكررة لتغيير رمز اللغة ٍ حتى يتم عرض ترجمة الأفلام بشكل صحيح.

#### **توافق أقراص DivX مع هذا المشغل محدود كالتالي:**

• حجم الدقة المتاح لملفات DivX تحت 800 600 X) عرض x طول) بكسل.

• يتاح اسم ملف ترجمة أفلام DivX في حدود 45 حرف.

لا يمكن عرضه في ملف DivX، فسيظهر كعلامة « \_ « على شاشة العرض. ً • إذا كان هناك رمزا

• **إذا زاد عدد إطارات الشاشة عن<sup>30</sup>في كل ثانية، فربما لا تعمل هذه الوحدة بشكل عادي.**

• **إذا لم يكن هناك فصل بين بناء الصوت والفيديو في الملفات المسجلة، فسيتم إخراج الصوت أو الفيديو ً . وليس كلاهما معا**

**ملفات DivX القابلة للتشغيل :** «.avi» ، أو «.mpg» ، أو «.mpeg» ، أو «.divx«

**تنسيقات لغة ترجمة الأفلام القابلة للتشغيل:** SubStation ,)smi.(\*SAMI,) txt.\*/srt.(\*SubRip Alpha(\*.ssa/\*.txt) MicroDVD(\*.sub/\*.txt) SubViewer 2.0(\*.sub/\*.txt) VobSub(\*. (sub

**تنسيقات المخطوطات القابلة للتشغيل:** «xx3.DIVX» ، <sup>و</sup>»xx4.DIVX» ، <sup>و</sup>»xx5.DIVX» ، <sup>و</sup>»43MP» ، <sup>و</sup>»IVX3» .

**تنسيقات الصوت القابلة للتشغيل:** «3AC» ، <sup>و</sup>»PCM» ، <sup>و</sup>»3MP» ، <sup>و</sup>»WMA» . • عينة التردد: في نظاق 32 - 48 كيلوهرتز (3MP(، وفي نطاق 32 - 48 كيلوهرتز (WMA( • معدل البت: في نظاق 32 – 320 كيلوبايت/ثانية (3MP(، وفي نطاق 40 – 192 كيلوبايت/ثانية .(WMA)

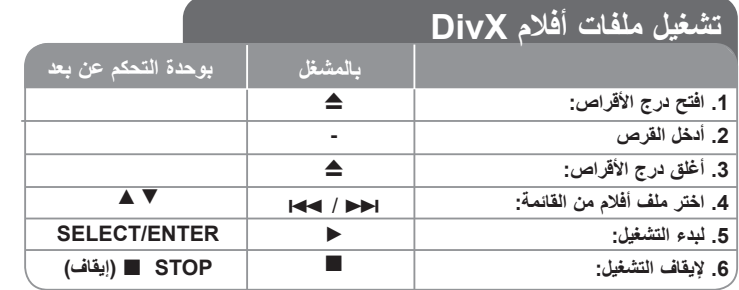

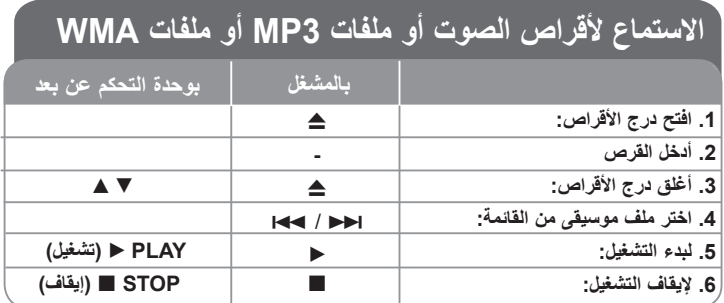

نظام DVD هاي فاي المصغر ] دليل المستخدم **<sup>15</sup>**

♦

⊕

# **الكثير من الأشياء يمكن فعلها الاستماع لأقراص الصوت أو ملفات 3MP أو ملفات WMA –**

#### **إنشاء البرنامج الخاص بك**

يمكنك تشغيل محتويات أحد الأقراص بالترتيب الذي تريده عن طريق ترتيب ملفات الموسيقى على القرص. يتم مسح البرنامج عند إخراج القرص من المشغل.

اختر الموسيقى المطلوبة ثم اضغط PROG.) برنامج) أو اختر « « ثم اضغط ENTER/SELECT (اختيار/إدخال) لإضافة موسيقى إلى قائمة البرامج.

لإضافة كافة ملفات الموسيقى في القرص، اختر « « ثم اضغط ENTER/SELECT) اختيار/إدخال). اختر موسيقى من قائمة البرنامج ثم اضغط SELECT/ENTER (اختيار/إدخال) لبدء التشغيل المبرمج.

لمسح الموسيقى من قائمة البرنامج، اختر الموسيقى المراد مسحها ثم اضغط CLEAR) مسح) أو اختر أيقونة « « ثم اضغط ENTER/SELECT) اختيار/إدخال).

لمسح كافة ملفات الموسيقى من قائمة البر نامج، اختر « <sup>44</sup>1 « ثم اضغط SELECT/ENTER (اختيار / إدخال).

#### **عرض معلومات الملفات (TAG 3ID (**

 $\bigoplus$ 

أثناء تشغيل ملفات 3MP التي تحتوي على معلومات للملفات، يمكنك عرض المعلومات بالضغط على DISPLAY) عرض) بصفة متكررة.

#### **توافق أقراص WMA3/MP مع هذا المشغل محدود كما يلي:**

عينة التردد: في نطاق 32-48 كيلوهرتز (3MP(، في نطاق 24 -48 كيلوهرتز (WMA(

معدل البت: في نطاق 32 – 320 كيلوبايت/ثانية (3MP(، في نطاق 40 – 192 كيلوبايت/ثانية (WMA(. • لا يمكن للوحدة قراءة ملفات WMA3/MP بامتداد مختلف عن ".wma."/"3mp".

- يجب أن يكون التنسيق الشكلي لأقراص R-CD هو 9660 ISO
- إذا قمت بتسجيل ملفات WMA/ 3MP باستخدام برنامج لا يستطيع إنشاء نظام ملفات (على سبيل المثال CD-Direct(، فمن المستحيل قراءة ملفات WMA/ 3MP. وبالتالي نوصي باستخدام برنامج «-Easy Creator CD«، الذي ينشأ نظام ملفات متوافق مع 9660 ISO.
- يجب ألا تزيد أسماء الملفات عن 8 أحرف كحد أقصى ويجب أن تحتوى على امتداد 3.mp أو .wma.
	- يجب ألا تحتوي الملفات على أحرف خاصة مثل / ?\* : " < > l إلخ.
		- . يجب ألا يتجاوز عدد الملفات الكلي على القرص 999 ملف

تتطلب هذه الوحدة أقراص/ تسجيلات لاستيفاء مقاييس فنية معينة لتحقيق أفضل جودة للقراءة. ويتم ضبط

أقراص DVD المسجلة مسبقًا على هذه المقاييس. وهناك أنواع عديدة ومختلفة من تنسيقات الأقراص القابلة للتسجيل (بما في ذلك R-CD تحتوي على ملفات 3MP أو WMA (وتتطلب هذه التنسيقات ظروف موجودة مسبقاً (انظر أعلاه) لضمان قراءة متوافقة.

**ويجب على العملاء أن يلاحظوا ً أيضا أن الترخيص مطلوب لتحميل ملفاتWMA/ 3MP والموسيقى من** الإنترنت. ولا تمتلك شركتنا أية حقوق لمنح مثل هذا الترخيص. ويجب الحصول على الترخيص دائمًا من مالك **حقوق الطبع والنشر.**

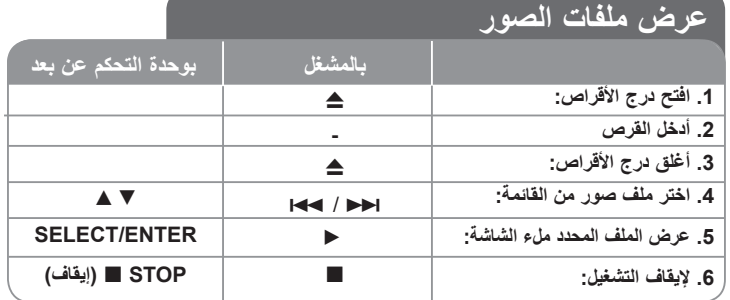

#### **عرض ملفات الصور – الكثير من الأشياء يمكنك فعلها عرض ملفات الصور كشرائح**

استخدم <sup>B</sup> b vV لتمييز أيقونة ( ) ثم اضغط ENTER/SELECT) اختيار/إدخال) لبدء عرض الشرائح.

يمكنك تغيير سرعة عرض الشرائح باستخدام <sup>B</sup> <sup>b</sup> عند تمييز أيقونة ( ).

♦

#### **التخطي إلى الصورة التالية/السابقة**

اضغط SKIP <sup>&</sup>gt;) أو.) لعرض الصورة السابقة/التالية.

#### **تدوير الصورة**

. استخدم B b vV لتدوير الصورة ملء الشاشة

### **ً إيقاف عرض الشرائح مؤقتا**

اضغط (PAUSE/STEP (II (إيقاف مؤقت/خطوة) لإيقاف عرض الشرائح مؤقتاً. اضغط PLAY (تشغيل) لمتابعة عرض الشرائح.

> **16**نظام DVD هاي فاي المصغر ] دليل المستخدم

#### **توافق قرص JPEG مع هذا المشغل محدود كما يلي:**

- وفقاً لحجم ملفات JPEG وعددها، يمكن أن تستغرق الوحدة وقتاً طويلاً لقراءة محتويات القرص. وإذا لم تر عرضاً على الشاشة بعد عدة دقائق، فمن الممكن أن تكون بعض الملفات طويلة جداً – قم بتقليل دقة ملفات JPEG إلى أقل من 2 ميجابايت بكسل على أن تكون 2760 2048 x بكسل وقم بحرق قرص آخر. . ً • يجب ألا يتجاوز إجمالي عدد الملفات والمجلدات على القرص 999 ملفا
	- قد لا تعمل بعض الأقراص بسبب وجود تنسيق تسجيل مختلف أو بسبب ظرف خاص بالقرص.
		- تأكد أن كافة الملفات المختارة لها امتداد ".jpg "عند نسخها إلى تخطيط القرص.
		- وإذا كان امتداد الملفات هو ".jpe "أو ".jpeg"، فأعد تسميتها إلى امتداد الملف ".jpg".
	- لن تتمكن الوحدة من قراءة أسماء الملفات التي لها امتداد مختلف عن الامتداد ".jpg". وبرغم ذلك يتم عرض الملفات على أنها ملفات صور JPEG في مستكشف Windows.

#### **الاستماع للراديو :FM/AM اختر .1 .2 اختر محطة الراديو: .3 لحفظ محطة راديو:** سيومض رقم الضبط المسبق في الشاشة **.4 لاختيار محطة محفوظة: .5 لتأكيد الاختيار، اضغط:** يمكن حفظ 50 محطة راديو **.FUNC) الوظيفة) TUN.( - / + ) FUNCTIONTUN.- / TUN.+ PROG./MEMO.PRESET(+/-) PROG./MEMO. بالمشغلبوحدة التحكم عن بعد**

## **ً الاستماع للراديو – الكثير من الأشياء يمكنك فعلها**

### **البحث عن محطات راديو تلقائيا**

اضغط **+ TUNING/ - TUNING** في اللوحة الأمامية (أو اضغط **.+TUN/ .-TUN** في وحدة التحكم عن بعد) لأكثر من نصف ثانية.

سيبدأ الموالف في المسح تلقائياً وسيتوقف عند العثور على محطة راديو.

#### **حذف كافة المحطات المحفوظة**

اضغط مع الاستمرار على **.MEMO./PROG**) برنامج/ذاكرة) لمدة ثانيتين. ستظهر الرسالة

"ALL ERASE) "مسح الكل). اضغط **.MEMO./PROG**) برنامج/ذاكرة) لمسح كافة المحطات المحفوظة.

### **» لإحدى محطات الراديو اختر «رقم تم ضبطه مسبقا**

اختر المحطة المرادة بالضغط على**+ TUNING/ - TUNING** في اللوحة الأمامية أو **/ .-TUN**

### **.+TUN** في وحدة التحكم عن بعد.

اضغط **.MEMO./PROG**) برنامج/ذاكرة)، وستومض المحطة. اضغط PRESET) -/+) (ضبط مسبق) في وحدة التحكم عن بعد لاختيار رقم الضبط المسبق المطلوب. اضغط **.MEMO./PROG** . (برنامج/ذاكرة) لحفظ المحطة

#### **تحسين استقبال FM السيئ**

اضغط B PLAY) تشغيل) في وحدة التحكم عن بعد. سيؤدي ذلك إلى تغيير الموالف من ستريو إلى . ً أحادي ويحسن من الاستقبال عادة

#### **انظر المعلومات حول محطات الراديو - اختياري**

موالف FM مزود بنظام بيانات الراديو (RDS(. ويتم عرض أحرف RDS على شاشة العرض، وكذلك معلومات حول محطة الراديو التي يتم الاستماع إليها. اضغط RDS في وحدة التحكم عن بعد لعدة مرات لعرض المعلومات.

**PTY** - نوع البرنامج، مثل الأخبار، الرياضة، الجاز.

**RT** - نصوص الراديو، اسم محطة الراديو. **CT** - التحكم في الوقت، الوقت في مكان محطة الراديو.

. **PS** - اسم خدمة البرنامج، اسم القناة

يمكنك البحث في محطات الراديو حسب نوع البرنامج عن طريق الضغط على RDS.

. ستعرض الشاشة آخر PTY تم استخدامه

اضغط PTY مرة أو مرتين لاختيار نوع البرنامج المفضل. اضغط مع الاستمرار على <sup>&</sup>lt; / ..سيبدأ الموالف البحث تلقائيا.ً في حالة العثور على أحد المحطات، سيتوقف البحث.

 $\bigoplus$ 

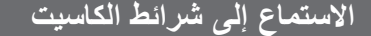

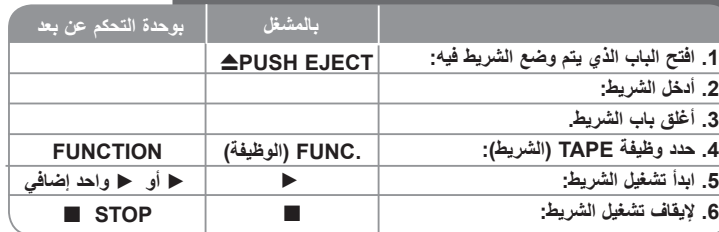

### **استمع إلى شرائط الكاسيت – يمكنك فعل المزيد**

#### **تشغيل الترجيع أو التقديم السريع**

بعد الضغط على <sup>&</sup>lt; أو. (BB أو bb الموجودة في وحدة التحكم عن بعد) أثناء التشغيل أو الإيقاف، اضغط مرة أخرى على <sup>B</sup> أو <sup>B</sup> الموجودة في وحدة التحكم عن بعد عند النقطة التي تريدها.

### $\bigoplus$

**18**

تتوقف الوحدة ً أوتوماتيكيا بعد تشغيل وجه واحد من الشريط.

### **الترجيع التلقائي للشريط:**

**الإيقاف التلقائي للشريط:**

يمكنك اختيار اتجاه شريط الكاسيت الذي تريده بالضغط على زر **MODE REVERSE**) وضع الترجيع) بشكل متكرر.

اضغط FUNC) الوظيفة) لتحديد Tape) الشريط). يمكنك ضبط الشريط بحيث يتم تشغيله على وجه واحد  $\stackrel{\scriptstyle\rightarrow}{\leftarrow}$  أو كلا الوجهين  $\stackrel{\scriptstyle\rightarrow}{\leftarrow}$  أو على كلا الوجهين ست مرات  $\stackrel{\scriptstyle\rightarrow}{\leftarrow}$  عن طريق الضغط على مرة أو مرات أخرى على **MODE REVERSE**) وضع الترجيع).

## **تسجيل الشريط**

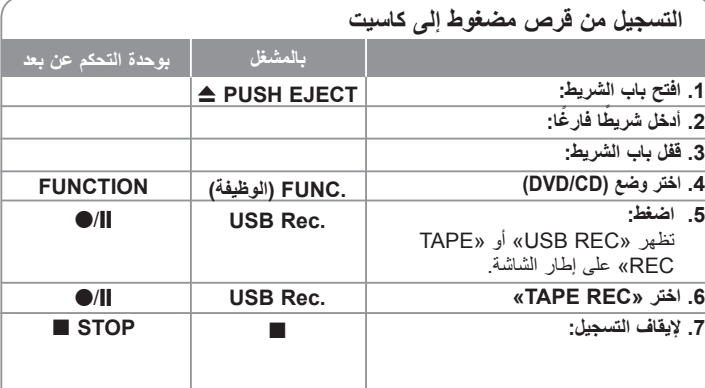

**التسجيل من مصدر آخر إلى كاسيت**

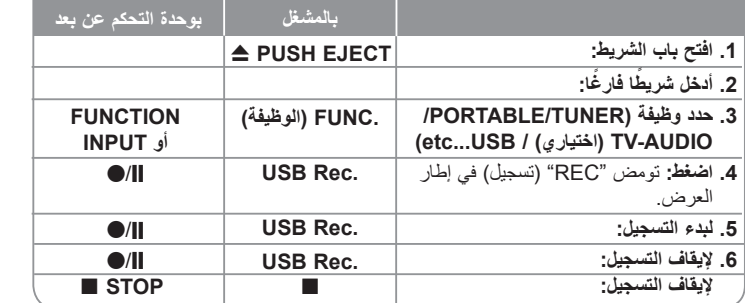

⊕

نظام DVD هاي فاي المصغر ] دليل المستخدم

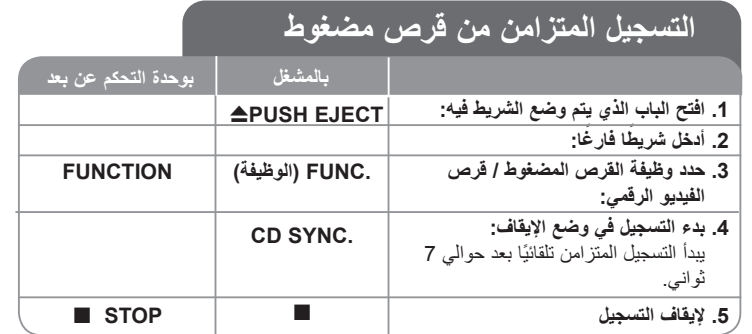

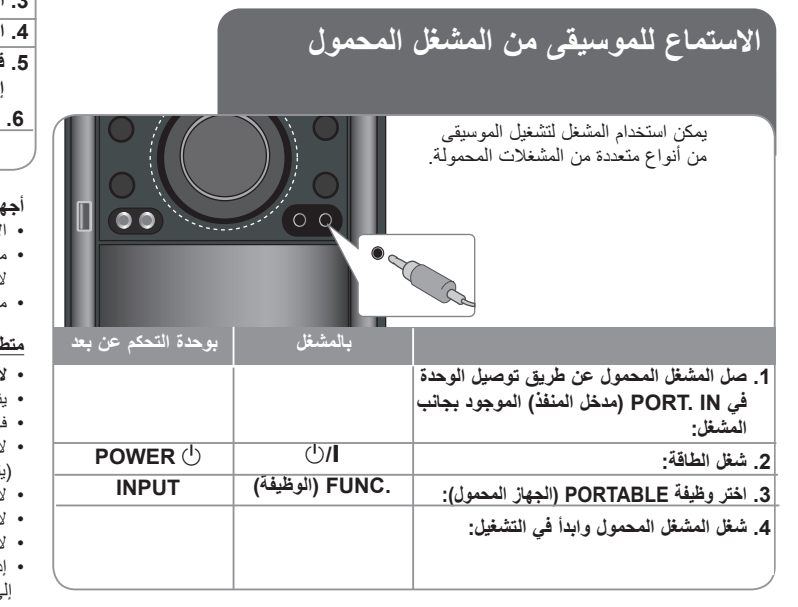

## **توصيل مشغل USB المحمول**

ميزة توصيل مشغل USB المحمول من خلال منفذ USB الخاص بالنظام هي أنه يمكن التحكم في الجهاز المحمول من النظام. صل المشغل المحمول بالنظام باستخدام كابل USB) غير مرفق).

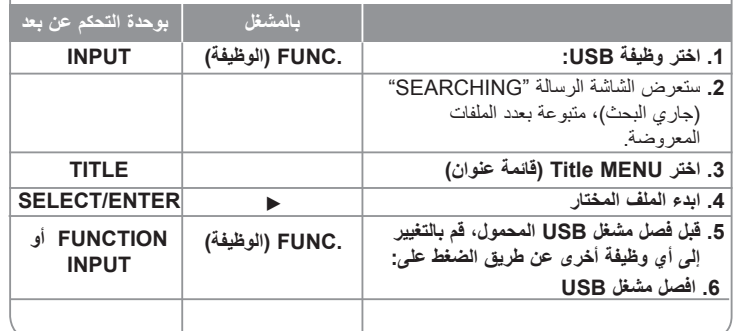

### **أجهزة USB المتوافقة**

 $\bigoplus$ 

- الأجهزة، التي تحتاج إلى تثبيت برامج إضافية عند توصيلها بجهاز الكمبيوتر، غير مدعومة.
	- مشغل 3MP : مشغل 3MP من نوع Flash.
	- لا يتم دعم مشغل 3MP الذي يتطلب تثبيت برنامج تشغيل.
	- مشغل Flash USB: الأجهزة التي تدعم 2.0USB أو 1.1USB.

#### **متطلبات جهاز USB**

- **لا تقم بإخراج جهاز USB أثناء التشغيل.**
- ينبغي القيام بأخذ نسخة احتياطية لتجنب فقد البيانات.
- في حالة استخدام كابل تمديد USB أو ناقل USB، فقد لا يتم التعرف على جهاز USB.
	- لا يتم دعم الأجهزة التي تستخدم نظام ملفات NTFS.
		- (يتم دعم نظام ملفات 16/32) FAT(.(
	- لا تدعم وظيفة USB في هذه الوحدة كافة أجهزة USB.
		- لا يتم دعم الكاميرات الرقمية أو الهواتف المحمولة.
	- لا يتم دعم هذه الوحدة عندما يكون عدد الملفات 1000 أو أكثر.
- إذا كان هناك اثنان من مشغلات USB أو أكثر، سيتم عرض مجلد المشغل على الشاشة. إذا كنت تريد الانتقال
	- إلى القائمة السابقة بعد اختيار مجلد، اضغط RETURN) رجوع).

نظام DVD هاي فاي المصغر ] دليل المستخدم **<sup>19</sup>**

## **التسجيل المباشر من USB**

### **تسجيل مصدر قرص صوتي على جهاز USB**

تسمح لك هذه الوظيفة بتسجيل الموسيقى على جهاز تخزين USB موصل من قرص صوتي

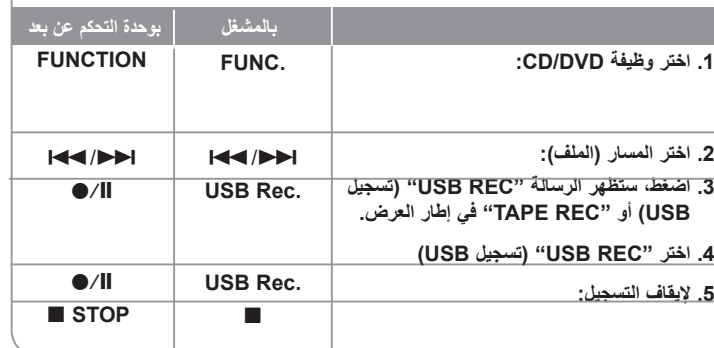

## **التسجيل المباشر باستخدام USB –الكثير من الأشياء يمكن القيام بها**

**تسجيل مصدر قرص صوتي على جهاز USB**

**تسجيل مسار واحد:** في حالة تشغيل تسجيل USB أثناء تشغيل القرص، سيتم تسجيل مسار واحد على جهاز USB.

**تسجيل كافة المسارات:** في حالة الضغط على زر Rec USB.) التسجيل باستخدام USB (عند إيقاف القرص، ستيم تسجيل كافة المسارات.

**تسجيل قائمة البرامج:** تسجيلات USB بعد اختيار المسارات والضغط على زر MEMO./PROG. (برنامج/ذاكرة) إذا كنت تريد تسجيل المسارات المرادة.

### **ملاحظات:**

- عند بدء التسجيل المباشر من جهاز USB، يمكن فحص معدل نسبة التسجيل لتسجيل جهاز USB في إطار العرض أثناء التسجيل.
	- أثناء التسجيل، لا يوجد صوت ولا يمكن تشغيل مستوى الصوت.
	- عند إيقاف التسجيل أثناء القراءة، سيتم تخزين الملف الذي تم تسجيله أثناء ذلك الوقت.
- إذا قمت بفصل جهاز USB دون استخدام زر STOP) إيقاف) أثناء التسجيل، فسيتعذر حذف الملف في الكمبيوتر.
	- لا يمكن التسجيل من " IN MIC) "دخل الميكروفون)
- REC USB) التسجيل باستخدام USB (القابل للتشغيل معدل البت: 96/128 كيلوبايت/ثانية (راجع إلى صفحة SETUP) الإعداد)
- أثناء التسجيل باستخدام جهاز USB، لا يمكن تشغيل مفتاح Pause) إيقاف مؤقت) للأقراص الصوتية .فقط
	- لا يمكن استخدام جهاز قارئي البطاقات المتعددة للتسجيل باستخدام USB.
- لا يمكن توصيل منفذ USB الخاص بالوحدة بالكمبيوتر. لا يمكن استخدام الوحدة كجهاز تخزين. - في حالة تعذر التسجيل باستخدام USB، ستظهر الرسالة ""FULL USB","ERROR"."USB NO REC NO ",») "لا يوجد «، «خطأ»، « ممتلئ»، «تعذر التسجيل») في إطار العرض.
	- سيتم حفظ الملف في مجلد REC\_CD بتنسيق "3mp-001.TRK".
	- في حالة G-CD، أو DTS، سيتعذر تشغيل التسجيل باستخدام USB.
- في حالة تسجيل أكثر من 999 ملفاً في مجلد REC\_CD، ستظهر الرسالة "ERROR) "خطأ) في شاشة العرض.

 $\bigoplus$ 

- . يتم ترقيم الملفات الجديدة بتسلسل رقمي. وإذا كانت العدد الإجمالي للملفات أكثر من 999، قم بحذف البعض أو حفظ البعض في الكمبيوتر.
	- لا يتم دعم محرك أقراص ثابتة خارجي وقارئ البطاقات والجهاز المغلق ومشغل 3MP.

إن القيام بعمل نسخ غير مرخصة من المواد المحمية ضد النسخ، بما في ذلك ملفات برامج الكمبيوتر، أو البث أو تسجيلات الصوت، يعد انتهاكاً لقوانين حقوق النشر "ويمثل اعتداء مجرم. لا يجوز استخدام هذا الجهاز لهذه الأغراض. **كن على قدر المسئولية احترم قوانين حقوق النشر**

**20**

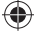

# **رموز اللغة**

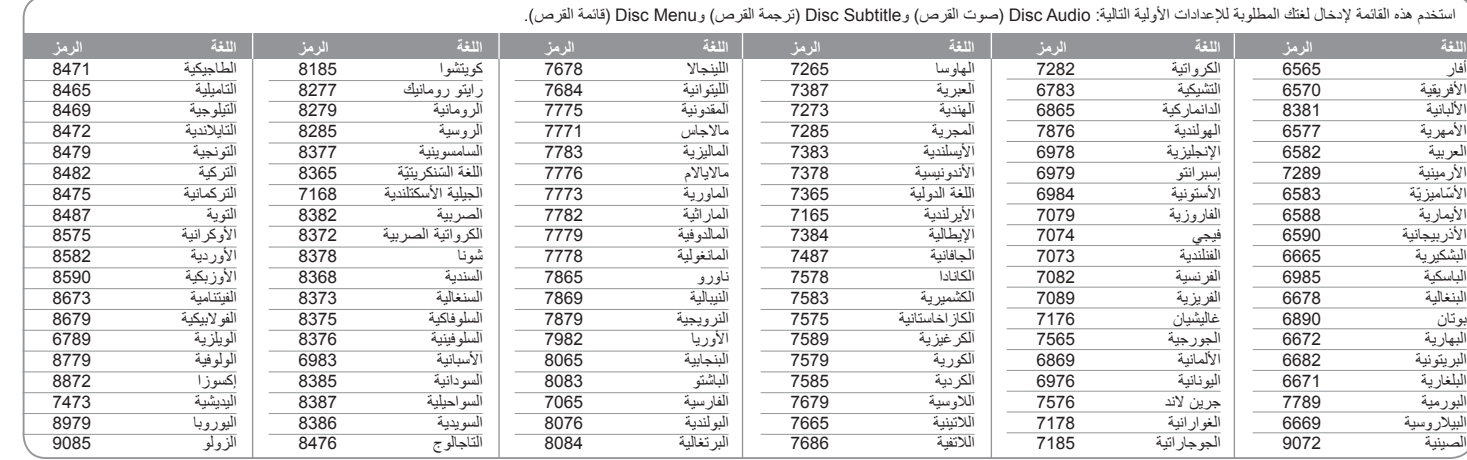

 $\bigoplus$ 

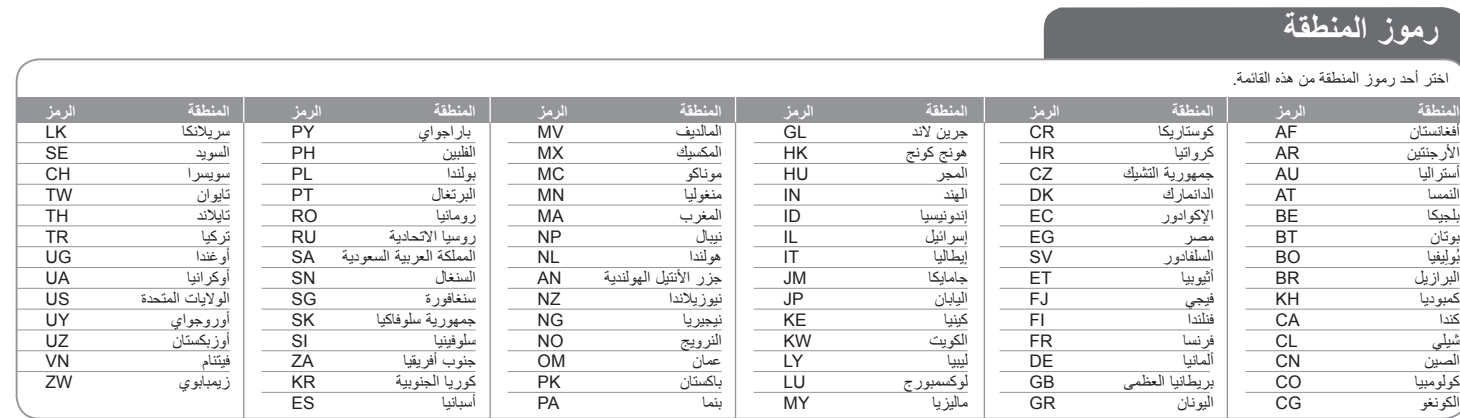

 $\bigoplus$ 

نظام DVD هاي فاي المصغر ] دليل المستخدم **<sup>21</sup>**

 $\bigoplus$ 

 $\overline{\phantom{a}}_1$ 

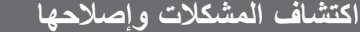

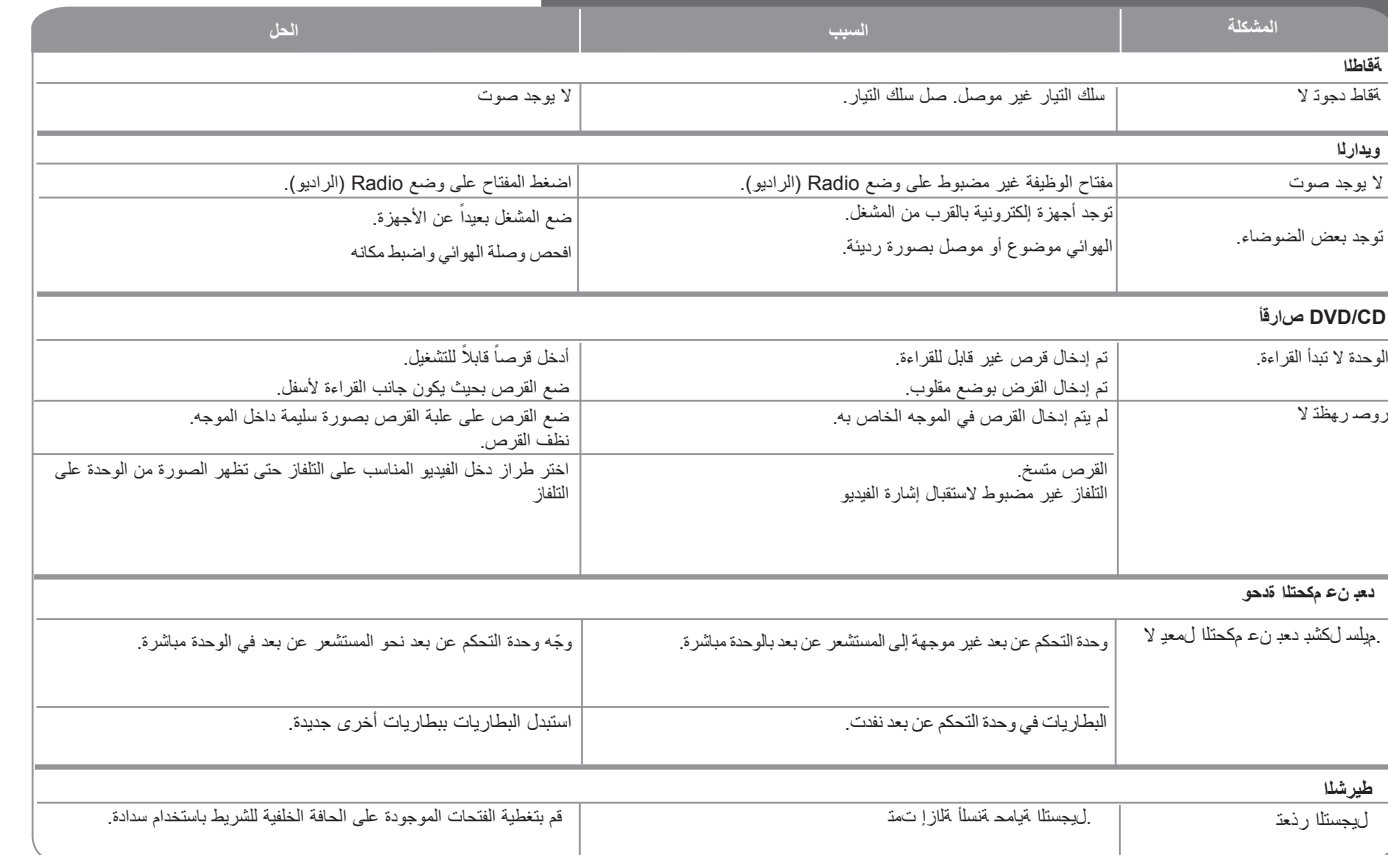

 $\bigoplus$ 

**22**نظام DVD هاي فاي المصغر ] دليل المستخدم

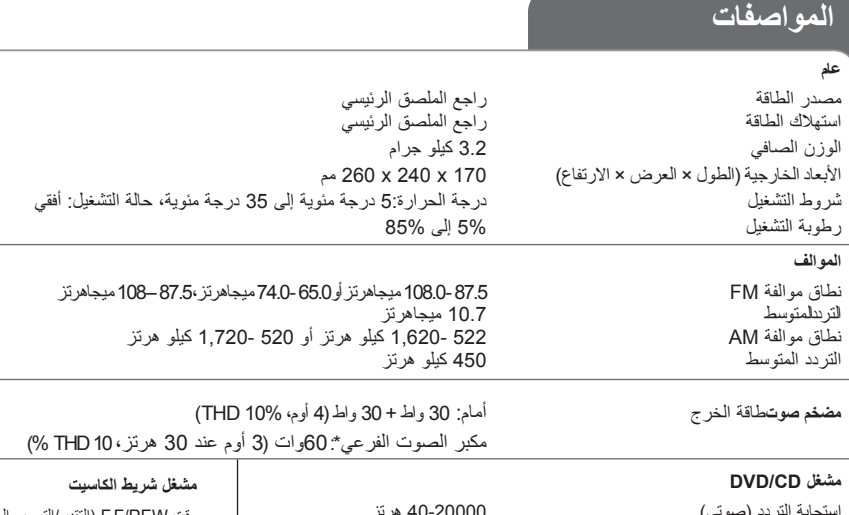

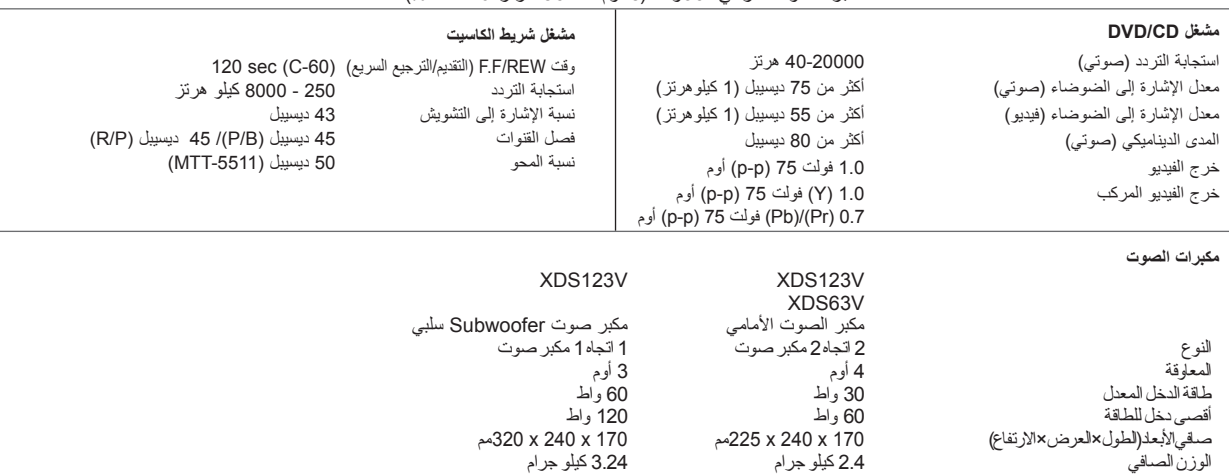

**.قبسم راعشإ نودب تافصاوملاو تاميمصتلا هذه ليدعت متي دق**

 $\bigoplus$ 

 $\bigoplus$ 

 $\bigoplus$ 

نظام DVD هاي فاي المصغر ] دليل المستخدم **<sup>23</sup>**

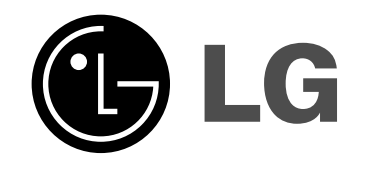

P/NO : MFL63267007

 $\bigoplus$ 

 $\bigoplus$